# **Oracle® Primavera Contractor®, version 6.1**

**Quick Install Guide**

September 2011 Revision 6.1.0.0.2 Copyright © 2004, 2011, Oracle and/or its affiliates. All rights reserved.

The Programs (which include both the software and documentation) contain proprietary information; they are provided under a license agreement containing restrictions on use and disclosure and are also protected by copyright, patent, and other intellectual and industrial property laws. Reverse engineering, disassembly, or decompilation of the Programs, except to the extent required to obtain interoperability with other independently created software or as specified by law, is prohibited.

The information contained in this document is subject to change without notice. If you find any problems in the documentation, please report them to us in writing. This document is not warranted to be error-free. Except as may be expressly permitted in your license agreement for these Programs, no part of these Programs may be reproduced or transmitted in any form or by any means, electronic or mechanical, for any purpose.

If the Programs are delivered to the United States Government or anyone licensing or using the Programs on behalf of the United States Government, the following notice is applicable:

U.S. GOVERNMENT RIGHTS Programs, software, databases, and related documentation and technical data delivered to U.S. Government customers are "commercial computer software" or "commercial technical data" pursuant to the applicable Federal Acquisition Regulation and agency-specific supplemental regulations. As such, use, duplication, disclosure, modification, and adaptation of the Programs, including documentation and technical data, shall be subject to the licensing restrictions set forth in the applicable Oracle license agreement, and, to the extent applicable, the additional rights set forth in FAR 52.227-19, Commercial Computer Software--Restricted Rights (June 1987). Oracle USA, Inc., 500 Oracle Parkway, Redwood City, CA 94065.

The Programs are not intended for use in any nuclear, aviation, mass transit, medical, or other inherently dangerous applications. It shall be the licensee's responsibility to take all appropriate fail-safe, backup, redundancy and other measures to ensure the safe use of such applications if the Programs are used for such purposes, and we disclaim liability for any damages caused by such use of the Programs.

Oracle and Primavera are registered trademarks of Oracle Corporation and/or its affiliates. Other names may be trademarks of their respective owners.

The Programs may provide links to Web sites and access to content, products, and services from third parties. Oracle is not responsible for the availability of, or any content provided on, third-party Web sites. You bear all risks associated with the use of such content. If you choose to purchase any products or services from a third party, the relationship is directly between you and the third party. Oracle is not responsible for: (a) the quality of third-party products or services; or (b) fulfilling any of the terms of the agreement with the third party, including delivery of products or services and warranty obligations related to purchased products or services. Oracle is not responsible for any loss or damage of any sort that you may incur from dealing with any third party.

## Primavera Contractor Quick Install Guide

This guide provides information on the **Primavera Contractor Media Pack** delivered by Oracle. The information provided includes a new product name mapping, the media pack file structure, and technical support contacts, and includes references to registration files, installation, upgrades, and additional product documentation.

## Product Mapping for Primavera Contractor

Oracle Licensed Product names have not yet been incorporated into Primavera products. Therefore, if you purchased Primavera Contractor from an Oracle published price list, use the following crossreference for the installation of your new product.

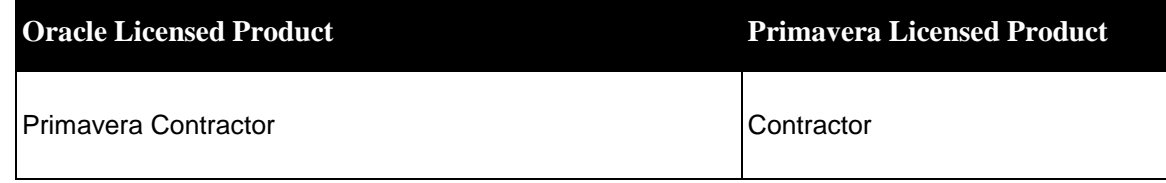

### Media Pack File Structure

The Primavera Contractor media pack includes this *Quick Install Guide*, along with two versions of the Primavera Contractor .zip file, one for Windows 32-bit and one for Windows 64-bit. The .zip file contains all files necessary to install Primavera Contractor and provides the manual and technical documents for installation and use of the product.

After you familiarize yourself with the contents of the media pack, do the following:

- 1. Download the .zip file or access the .zip file on the media provided.
- 2. Unzip the files.
- 3. Follow instructions in this *Quick Install Guide* and the *Contractor Reference Manual* to install the product. The *Contractor Reference Manual* can be found in the **documentation** folder of the unzipped files.
- 4. Refer to the *Readme* file for more information on the release. The *Readme* file can be found in the root directory of the unzipped files.

## Acquiring the Registration File for Primavera Contractor

Primavera Contractor allows a 30 day trial when the product is installed. If you purchased a license for Primavera Contractor, you need to apply the permanent registration file from Oracle. The permanent registration file ("registration.ldf") and instructions for applying the file are included in the media pack for Primavera Contractor within the "331273.zip" archive file.

You can also obtain the permanent registration file by doing the following:

1. Go to

http://www.oracle.com/us/support/licensecodes/primavera/index.html

- 2. In the **License Key** column, click **ContractorRegFile.zip**.
- 3. Extract the contents of the 331273.zip archive to a location you can find later, such as the Windows Desktop or the C: drive.

NOTE: You do NOT need to follow instructions in the Contractor Help or the Contractor Reference Manual for acquiring the registration file by registering Primavera Contractor.

## Applying the Registration File for Primavera Contractor

Do the following once you have extracted the registration file and instructions from the 331273.zip :

- 1. From the **Start** menu choose **Programs**, **Primavera**, **Primavera Contractor**.
- 2. In the **Registration** dialog box, click **Registration File**.
- 3. In the **Open** dialog box, navigate to the folder in which you saved the registration.ldf file. To see the file in the dialog box, in the **Files of type** field click the down arrow and choose **License Files (\*.ldf)**.
- 4. Double-click the **registration.ldf** file. The registration file is now applied.
- 5. Click **OK** to launch Primavera Contractor.

#### Installation Requirements

Refer to the *Contractor Reference Manual* and the *Tested Configurations* document for information on installation requirements.

#### Installation Instructions

The instructions contained in the *Contractor Reference Manual* can be used to guide you through the installation process.

Before you begin, note the following changes to the installation procedures:

- Since a .zip file is provided for Primavera Contractor installation, references to the "installation CD" are no longer valid. All relevant files are located in the .zip file contained in the media pack.
- A serial number is required during the installation of Primavera Contractor. Previously, this number was provided on the installation CD. Use a serial number of **84016473** when running the setup wizard.

## Existing Customers Upgrading to Primavera Contractor version 6.1

If you are an existing customer upgrading to Primavera Contractor version 6.1 from version 5.0, you can continue to use the activation key that was previously uploaded. However, it is recommended that you do not uninstall version 5.0 before upgrading to version 6.1. If you uninstall version 5.0 before upgrading to version 6.1, contact Customer Support for instructions on how to proceed. If you are upgrading from version 4.1 or higher, contact Customer support for assistance.

## Additional Product Documentation

The media pack includes the *Quick Install Guide* and all product documentation relating to the installation and use of the product. All documents can be found in the **documentation** folder of the Primavera **Contractor .zip** file. The *Contractor Help* files are installed during setup.

## Contacting Customer Support

To open new technical issues, track existing technical issues, and search the knowledgebase, go to [https://support.oracle.com.](https://support.oracle.com/)

For the latest information on the support renewals process, go to [http://www.oracle.com/support/index.html.](http://www.oracle.com/support/index.html)